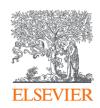

## Elsevier Open Access Platform

Discount agreement

Overview guide

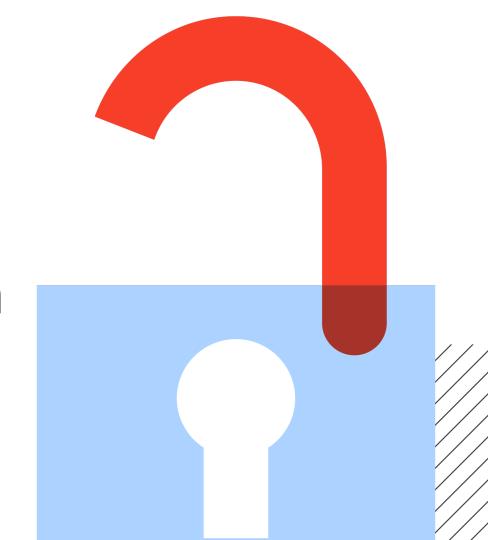

## Welcome

Welcome to Elsevier's Open Access Platform (EOAP). This guide is intended as a quick walkthrough of our platform.

You can find an FAQ page on our website at service.elsevier.com/app/home/supporthub/eoap/

#### In this guide

#### Requests

6-19

Managing Pending requests

Approved requests tab

Rejected Requests tab

All requests tab

Reporting

#### **Monthly reports**

20-23

Accessing the reports

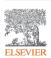

# Notification of a new APC request

When the Author completes their journey, an email is sent to the Librarian responsible for approving requests for the Institute the author has said they are affiliated to.

The email provides information on the request

#### Article Publication Charge is Awaiting You Approval

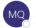

Mercury QTC Programme (ELS)
To ○ Mercury QTC Programme (ELS)

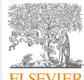

Dear Sir/Madam

You have a new Article Publishing Charge to approve for Tokyo Hospital

This where the Article Title will be shown Ms Braxton Kris S1404140016453341

To approve the request please access the Elsevier Open Access Platform

If you require assistance, please contact the Researcher Support Team using the Elsevier Open Access Platform Support Centre

Kind regards

Researcher Support

\*\*\* This is an automatically generated email, please do not reply \*\*\*

This email is for use by the intended recipient and contains information that may be confidential. If you are not the intended recipient, please notify the sender by return email and delete this email from your inbox. Any unauthori Unless explicitly designated as an intended e-contract, this email does not constitute a contract offer, a contract amendment, or an acceptance of a contract offer.

Librarians click on link to manage the request

on the Elsevier Open

Access Platform

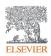

### The welcome screen

Sign in to the Elsevier Open Access Platform.

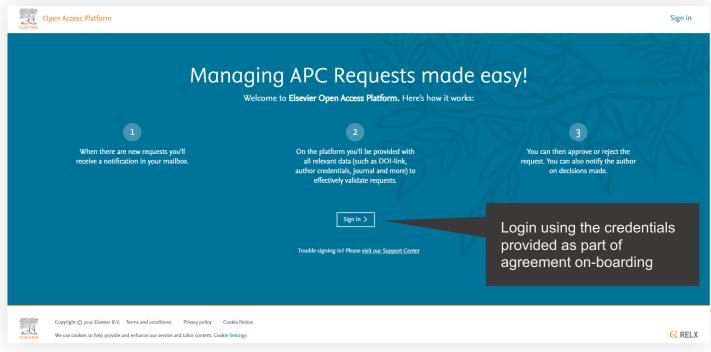

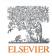

## The homepage

Click on the tiles to have access different areas of the platform.

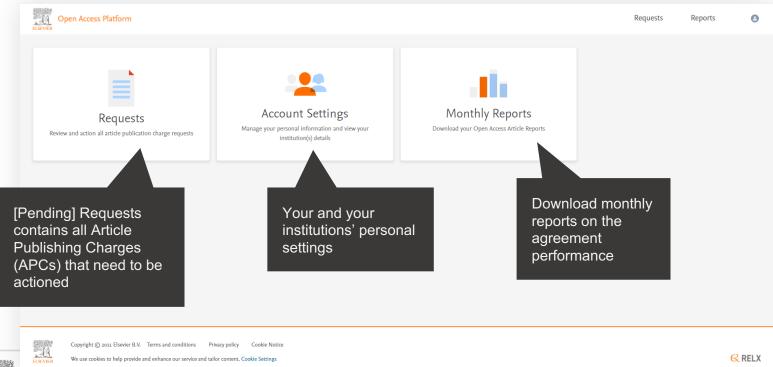

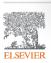

# Requests

Managing your Article Publication Charges

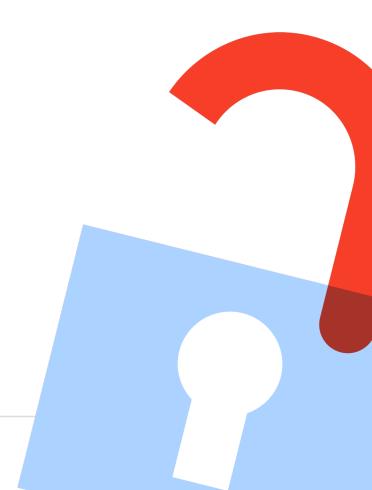

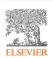

## Pending requests tab

Contains all Article Publishing Charges (APCs) that need to be actioned.

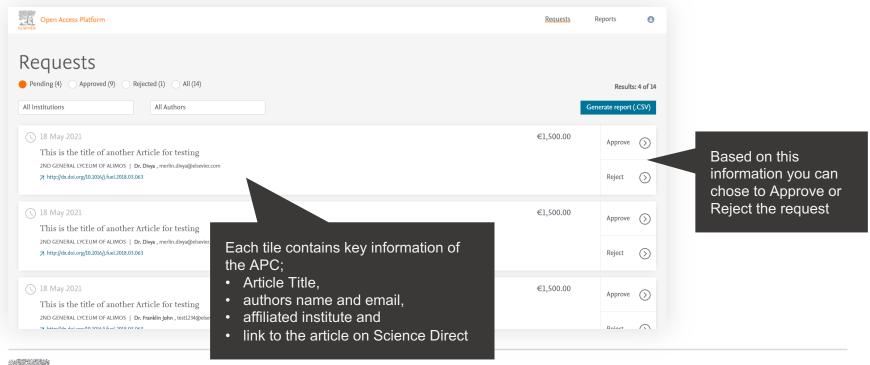

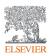

## Searching / Filtering

You can filter down a list of APCs to look for a particular one.

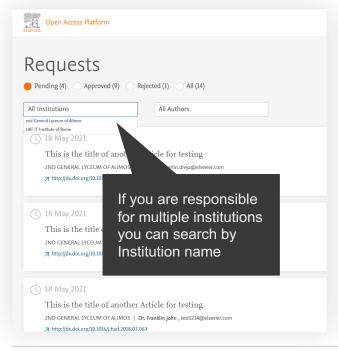

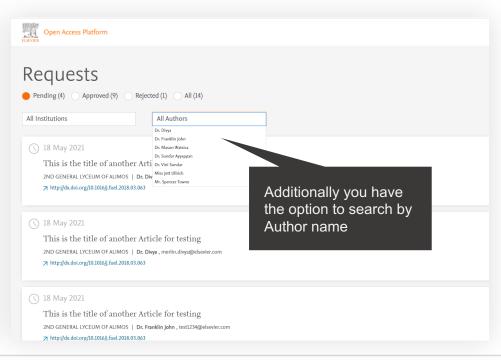

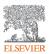

Displays full details of the APC request which allow you to Approve or Reject it.

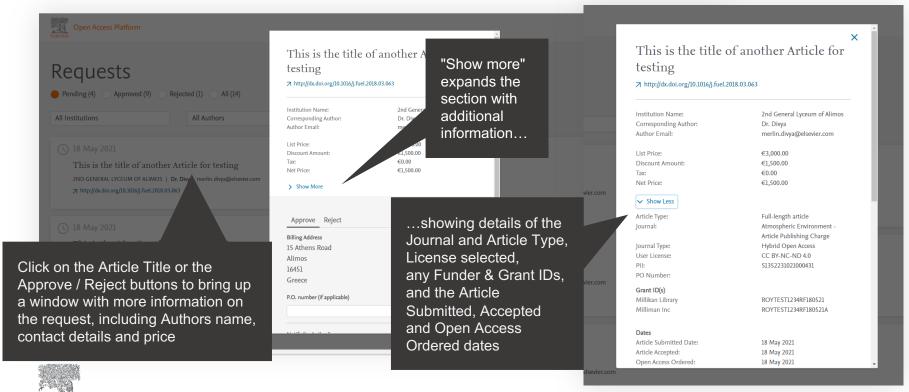

Approving an APC.

Billing address, where the invoice will be sent, is displayed

If applicable, a Purchase Order Number can be added and this will show on the invoice

An email notification can be sent to the Author to advise request has been approved

If you are happy to approve simply click the "Confirm" button

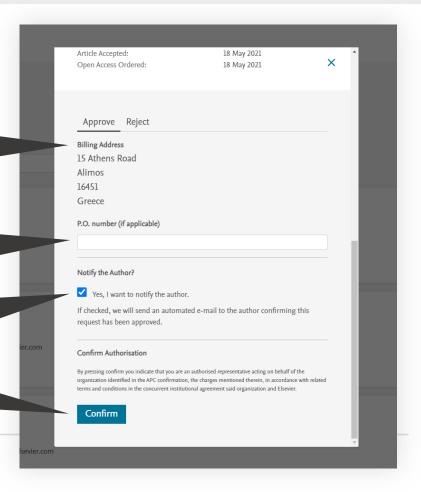

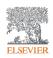

Approving an APC.

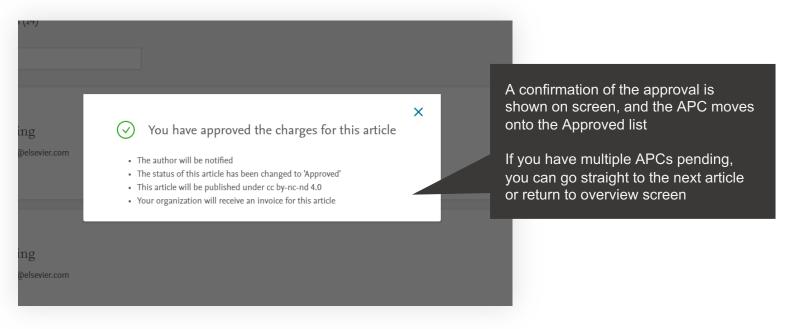

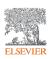

Rejecting an APC.

If you decide to Reject the request, you will need to select a reason from the drop-down list

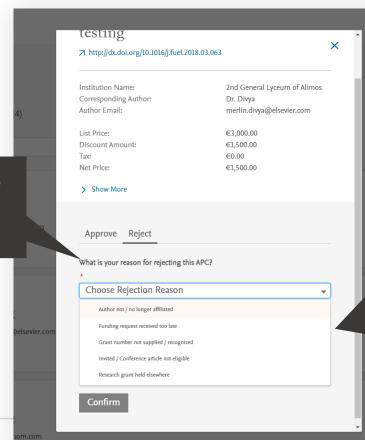

Choose most appropriate reason for the rejection:

- Author not/no longer affiliated
- Funding request received too late
- Grant number not supplied/recognized
- Invited/Conference article not eligible
- Research grant held elsewhere

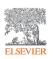

## **Emails to authors - approval**

You can choose to notify an author of your decision, when you Reject or Approve an APC.

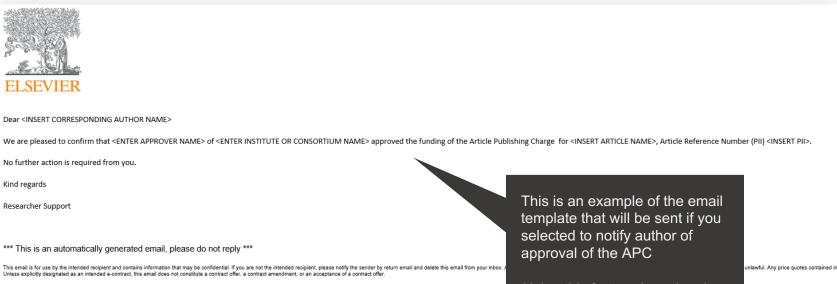

Using this feature is optional

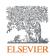

## **Emails to authors - rejection**

You can choose to notify an author of your decision, when you Reject or Approve an APC.

Article Publication Charge has been Rejected Mercury QTC Programme (ELS) This is an example of the To O Mercury QTC Programme (ELS) email template that will be sent if you selected to notify author of rejection of the APC Using this feature is optional Dear Ms Braxton Kris Approver 17 of Tokyo Hospital rejected the Article Publication Charge for your article titled This is where the Article Tile will be shown, Article Reference Number (PII) \$1404140016453341 The reason for rejection was Author not/no longer affiliated Please contact Tokyo Hospital directly if you have questions regarding their decision. Elsevier will allow seven days for you to discuss this with your institution before issuing you with an invoice to the address that you provided at submission. If the address needs to be amended, you need to advise of any VAT/Tax registration or exemption details, or if the rejection is reversed by your institution, please contact the Researcher Support Team using the Elsevier Open Access Platform Support Centre Kind regards Researcher Support \*\*\* This is an automatically generated email, please do not reply \*\*\* Unless explicitly designated as an intended e-contract, this email does not constitute a contract offer, a contract amendment, or an acceptance of a contract offer

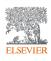

## Approved requests tab

Shows a full history of all Approved APCs overtime.

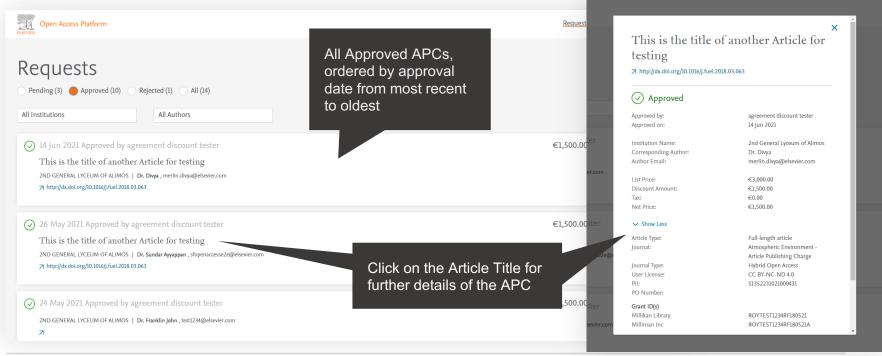

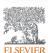

## Rejected requests tab

Shows a full history of all Rejected APCs overtime.

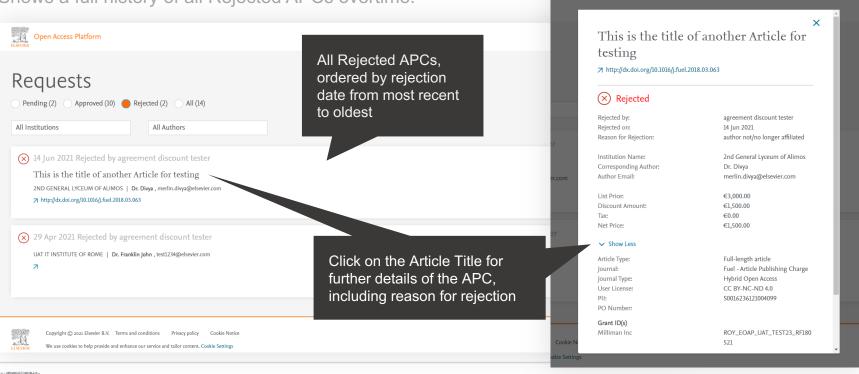

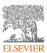

## All requests tab

Shows a full history of all Pending, Approved and Rejected APCs overtime.

| Pending (2) Approved (10) Rejected (2) All (14)  All Institutions All Authors                                                                                                    | Reguests Reports  This tab is primarily used to generate the .CSV report (see next page)  Generate report (CSV) |
|----------------------------------------------------------------------------------------------------|----------------------------------------------------------------------------------------------------|
| ( ) 18 May 2021  This is the title of another Article for testing  2ND GENERAL LYCEUM OF ALIMOS   Dr. Franklin John , test1234@elsevier.com  → http://dx.doi.org/10.1016/j.fuel.2018.03.063 | €1,500.00 Approve  Reject                                                                                       |
| ① 12 May 2021  This is the title of another Article for testing  2ND GENERAL LYCEUM OF ALIMOS   Dr. Vini Sundar, vinidoll@mom.com  7 http://dx.doi.org/10.1016/j.fuel.2018.03.063           | €1,500.00 Approve   Reject                                                                                      |
|                                                                                                    | €1,500.00 Rejected                                                                                              |

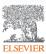

## Reporting

You can choose to view a .CSV report on screen or export / download it.

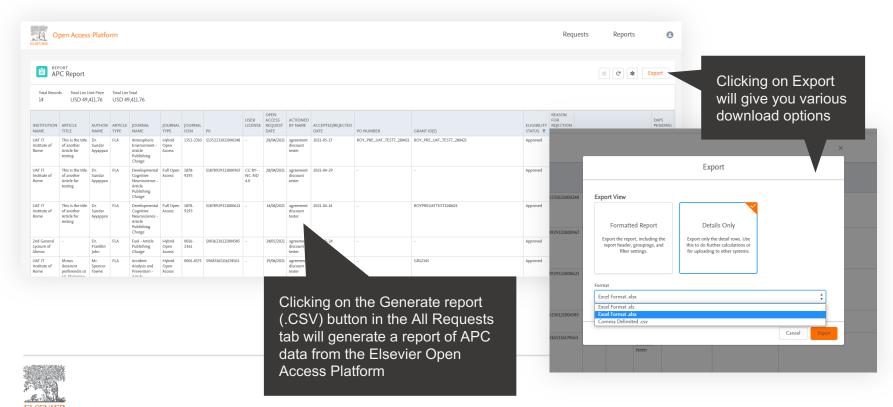

## Reporting

You can choose to view a .csv report on screen or export / download it.

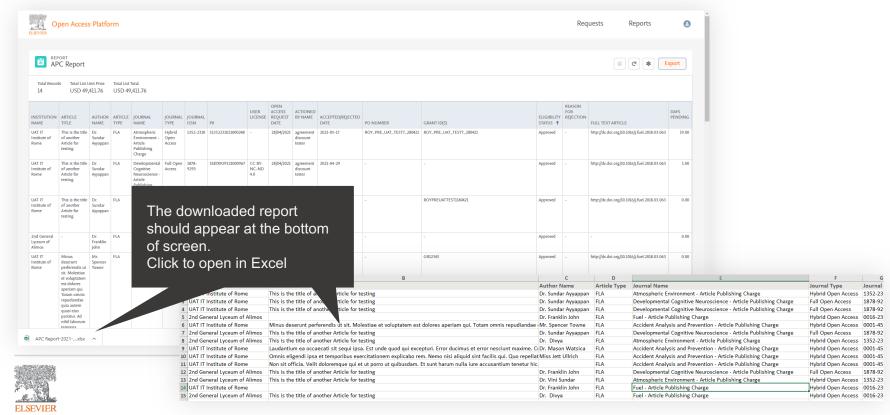

Every month, reports are made available that include details of all Open Access and Subscription Articles under the agreement

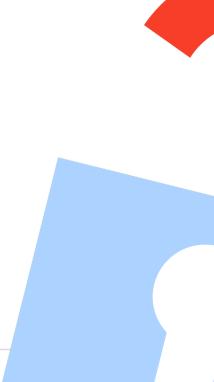

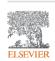

Detail the performance of the agreement and are made available on the platform every month.

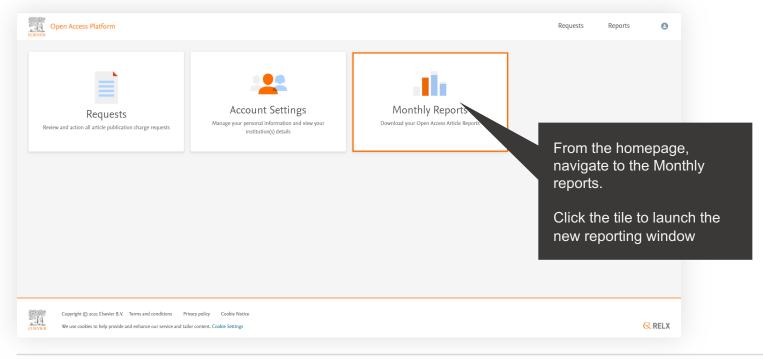

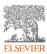

Detail the performance of the agreement and are made available on the platform every month.

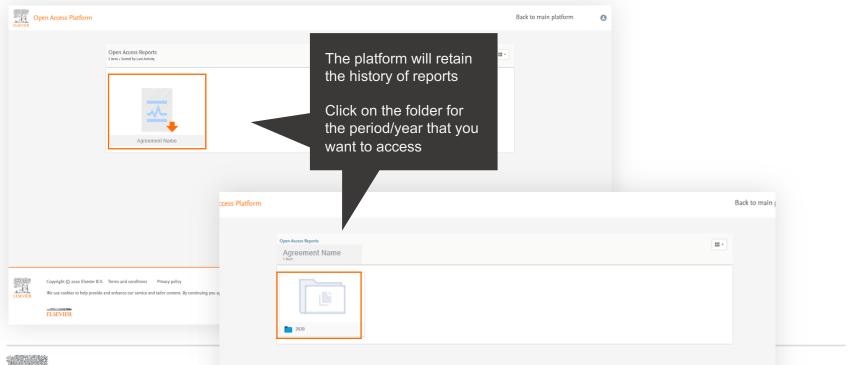

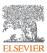

Detail the performance of the agreement and are made available on the platform every month.

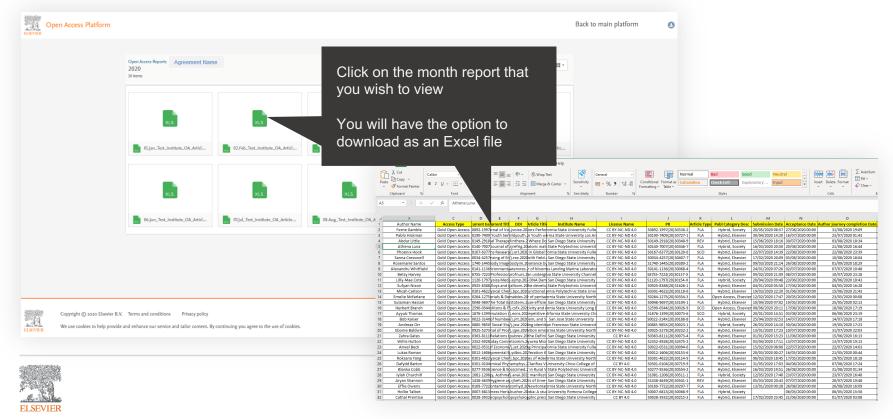

# Thank you

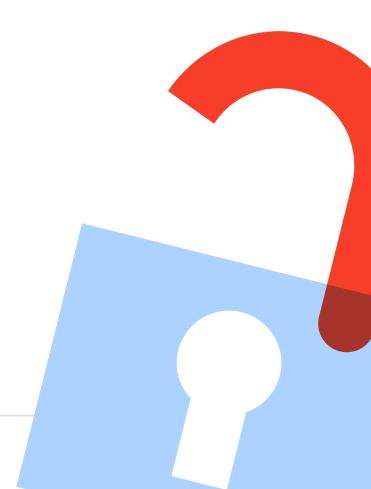

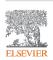